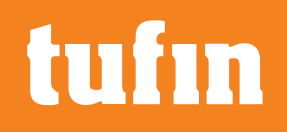

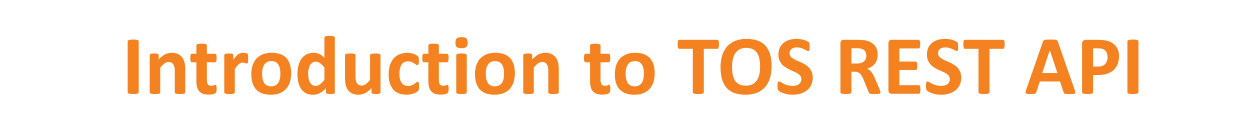

- Nir Bar-el
- API Project Manager
- Tufin

Last modified in June 2023

### **Introduction to REST API**

- An API (Application Programmer Interface) lets programs utilize features from other programs
- Tufin's APIs lets clients automate their security policy tasks and embed these tasks into their custom applications and portals
- REST (REpresentational State Transfer) is an architectural style used for web services (also called **RESTful** Web Services)
- Components used by a REST are called resources
	- SecureTrack resources can be devices, rules, network\_objects, domains  $\circledcirc$
	- SecureChange resources can be tickets, workflow steps  $\circledcirc$
	- SecureApp resources can be applications, servers, customers  $\circledcirc$

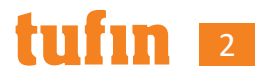

#### REST - Data Transfer

- REST uses HTTP (or HTTPS) for data transfer between the client and server
- The client sends an HTTP request with the relevant identifying information (for example a Resource ID)
- The server returns a Data Transfer Object (DTO) which includes the requested information

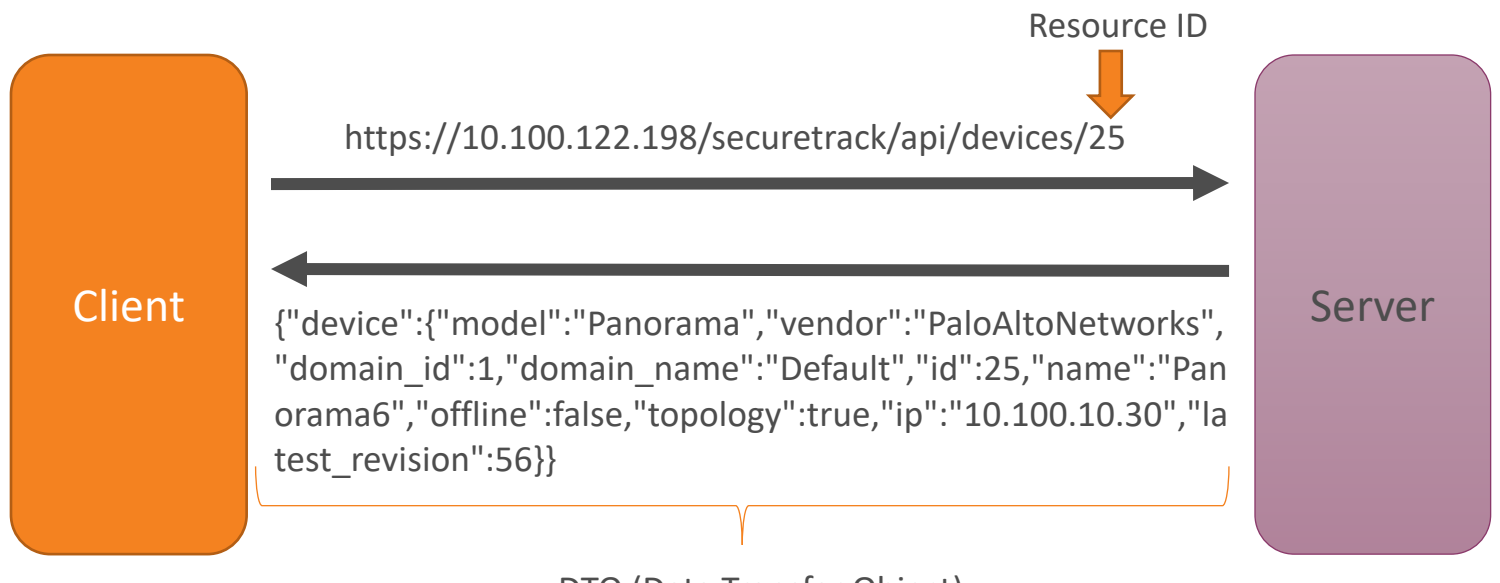

DTO (Data Transfer Object)

## HTTP Methods used by REST

• **GET** - Provides read only access to a resource

DELETE

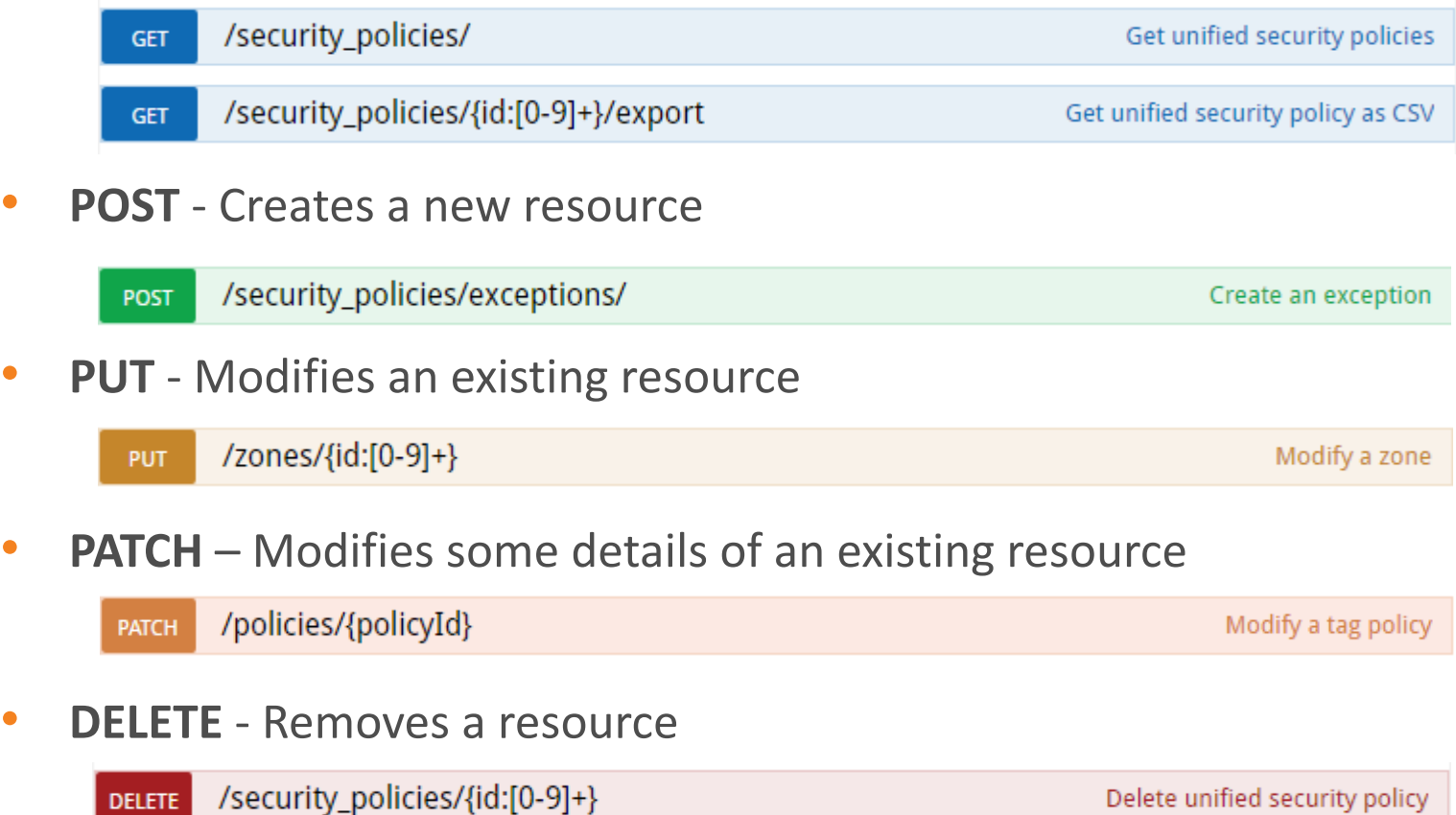

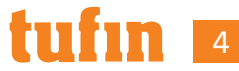

## **What is the difference between URI and URL**

The terms URI and URL are commonly interchanged

- A **URI** (**U**niform **R**esource **I**dentifier) identifies a specific resource
- **URI** is a general name for two sub-types
	- **URL** (**U**niform **R**esource **L**ocator) is a **URI** that includes the protocol  $\circledcirc$ https://10.100.122.198/securetrack/api/devices/25 ftp://ftp.download.com/public
	- **URN** (**U**niform **R**esource **N**ame) is a **URI** without a protocol  $\odot$ urn:issn:1082-9873
- Since all Tufin REST APIs start with https://... they can referred to as URLs without making you feel guilty!

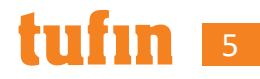

# **Tufin REST URL format**

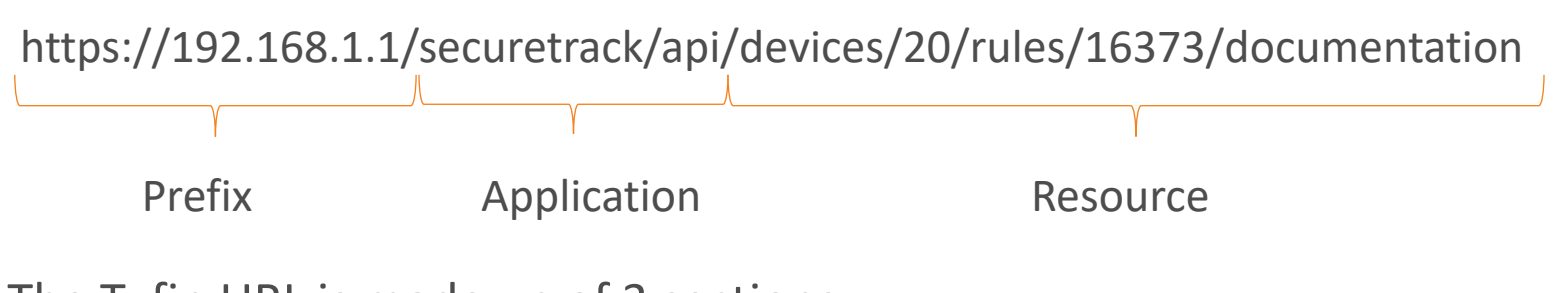

The Tufin URL is made up of 3 sections:

- Prefix "**https://**" + the IP address of the TOS server
- Application  $-$ 
	- SecureTrack "**/securetrack/api/**"  $\circledcirc$
	- SecureChange "**/securechangeworkflow/api/securechange/**"  $\circledcirc$
	- SecureApp "**/securechangeworkflow/api/secureapp/**"
- Resource Resource ID + any additional path parameters (included in path) In the above example the path parameters are device id (20), and rule id (16373)

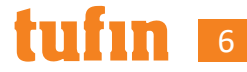

#### **URL Query Parameters**

The URL may also contain **query parameters** 

- separated from the resource section by '?'
- separated from each other by '&'
- Each parameter has the format **parameter\_name=parameter\_value**

https://192.168.1.1/securetrack/api/network objects/search?filter=text&name=hos t&exact\_match=true

In the above network object search API, 3 parameters are provided

- 'filter' parameter has the value 'text'  $\circledcirc$
- 'name' parameter has the value 'host'  $\circledcirc$
- 'exact\_match' parameter has the value 'true'  $\circledcirc$

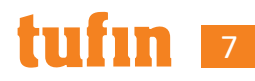

## **Pagination**

- Some of the APIs may return a lot of elements
- These APIs usually support pagination
- Pagination allow the client to receive only part of the data
- Pagination uses two optional parameters, 'start' and 'count'
	- 'start' indicates the first returned element  $\circledcirc$
	- 'start' is zero based  $-$  to get the second element use start=1  $\circledcirc$
	- 'count' indicates the number of elements to return  $\circledcirc$

https://192.168.1.1/securetrack/api/devices/254/rules?start=50&count=10

- In the above example, the returned data will include rules 51-60
- In most of the APIs, the returned DTO will include a 'total' field
- The client can use this field to figure how many partial calls will be needed

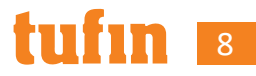

#### **REST Summary**

- REST is an architectural style for web services over http (or https)
- REST is used to get/create/change/delete resources like devices, rules or tickets
- REST uses two types of parameter
	- Path parameters  $\circledcirc$ https://192.168.1.1/securetrack/api/devices/20/rules/16373/documentation
	- Query parameters starts after ? Delimited by &  $\circledcirc$ https://192.168.1.1/securetrack/api/devices/254/rules?start=50&count=10
- Some APIs support pagination  $-$  as specified in the documentation
- The same URL using a different HTTP methods has a different meaning

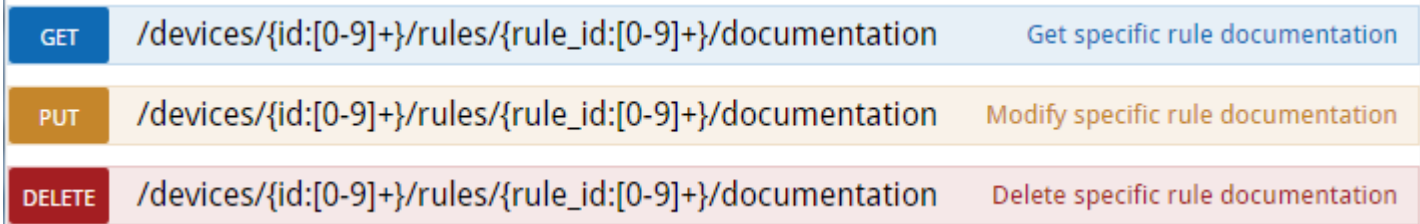

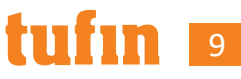

### **Executing GET REST API**

- To execute a GET you can write the URL in the address bar of a browser
	- You will be prompted to provide a username and password  $\circledcirc$

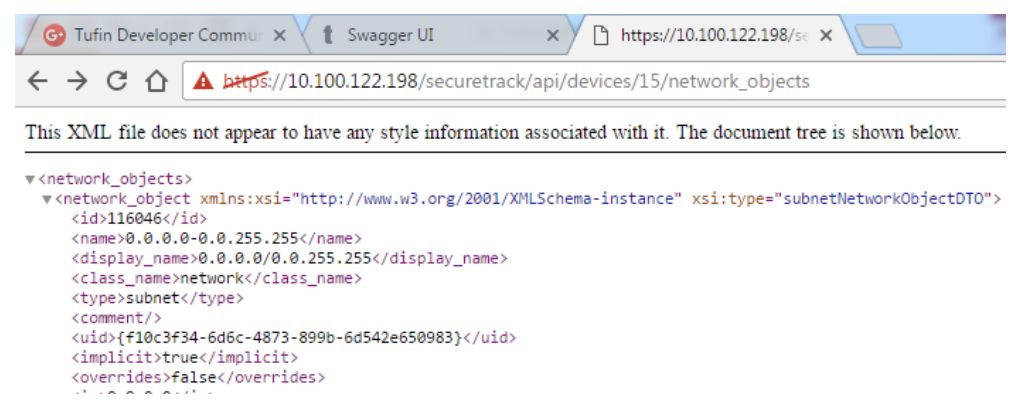

- Add .json to the URL to get the response in JSON format, instead of the default XML
	- When using query parameters add .json before the ?  $\circledcirc$

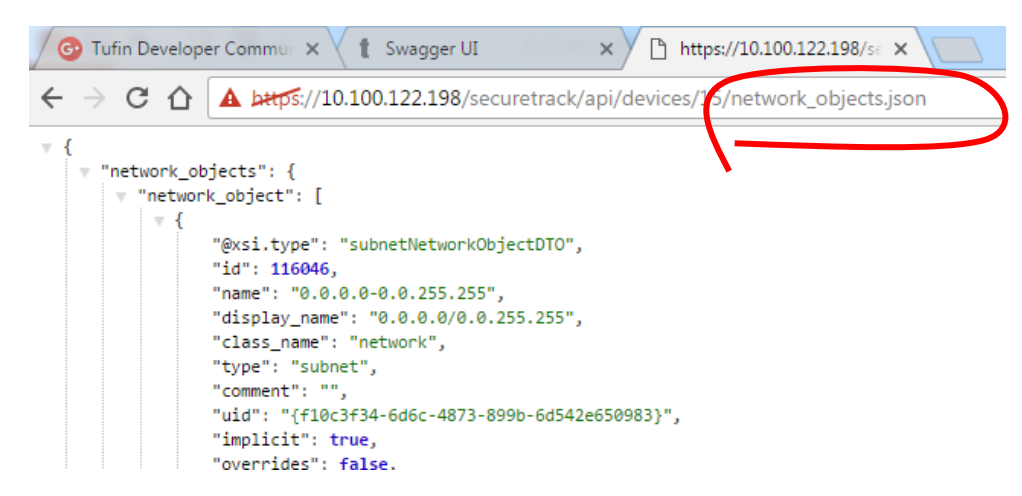

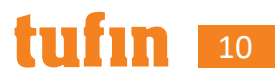

### **Executing Other REST API Methods**

- As explained REST APIs can be used also for adding, deleting or modifying resources
	- Use POST for adding a resource
	- Use PUT for modifying a resource
	- Use DEL for delete
- POST and PUT require data from the client, this data is called "body"
- The body contains the new value for the created/modified resource
- This data can be provided in either XML or JSON format

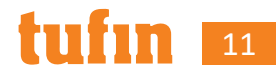

## **[Executing Other REST API](https://forum.tufin.com/support/kc/rest-api/latest/postman-collection/tss_postman_collections.zip) Methods (continued)**

- For [executing REST APIs with the other HTTP metho](https://download.tufin.com/support/downloads/Using_Tufins_REST_API_collections_in_Postman.pdf)ds, you will need a R
- There are many free REST clients available
- If you choose to use Postman, you can use the Postman collections provided
- A ZIP of the Tufin's API collection for Postman can be downloaded from https://forum.tufin.com/support/kc/rest-api/latest/postmancollection/tss\_postman\_collections.zip
- See Using Tufin REST API collections in Postman.pdf for more details

### **[RE](https://developer.mozilla.org/en-US/docs/Web/HTTP/Status/204)ST APIs HTTP status codes**

- REST APIs use standard HTTP response status codes
- The response codes indicate whether the operation was successful
- When a REST API has successfully completed, the returned HTTP code will
	- **200 OK** (returned for GET operations) The data was successfully ret
	- **201 Created** (returned for POST operations) The resource was succe added
	- **204 No Content** (returned for PUT and DEL operations) The resource was successfully modified or deleted
- When a REST API call has failed, the returned HTTP code will usually be
	- 4XX indicates a client error
	- 5XX indicates a server error
- Detailed descriptions of the error return codes for each API call can be found in the the TOS REST API documentation

## **TOS REST API documentation**

- [Available locally on your TOS machine](https://forum.tufin.com/support/kc/rest-api/latest/securechangeworkflow/apidoc/)
	- SecureTrack https://192.168.1.1/securetrack/apidoc/  $\circledcirc$
	- SecureChange & SecureApp  $\circledcirc$ https://192.168.1.1/securechangeworkflow/apidoc/
	- [A link to API documentation is also available in](https://forum.tufin.com/support/kc/rest-api/R22-2/securechangeworkflow/apidoc/) the help menu  $\odot$

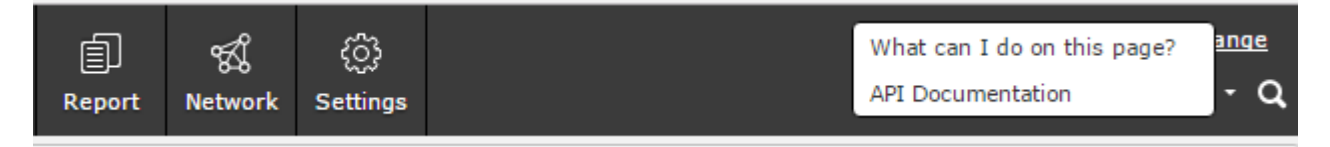

- Available online in the Tufin Knowledge Center https://forum.tufin.com/support/kc/rest-api/latest/securetrack/apidoc/ https://forum.tufin.com/support/kc/rest-api/latest/securechangeworkfl
- API documentation for other TOS release are also available online https://forum.tufin.com/support/kc/rest-api/R22- 2/securechangeworkflow/apidoc/

#### **TOS REST API Documentation (continued)**

- To search the API documentation
	- 1. use the three buttons below the main heading to set the expand level
	- 2. Use the browser's VTRL+F tp search the page

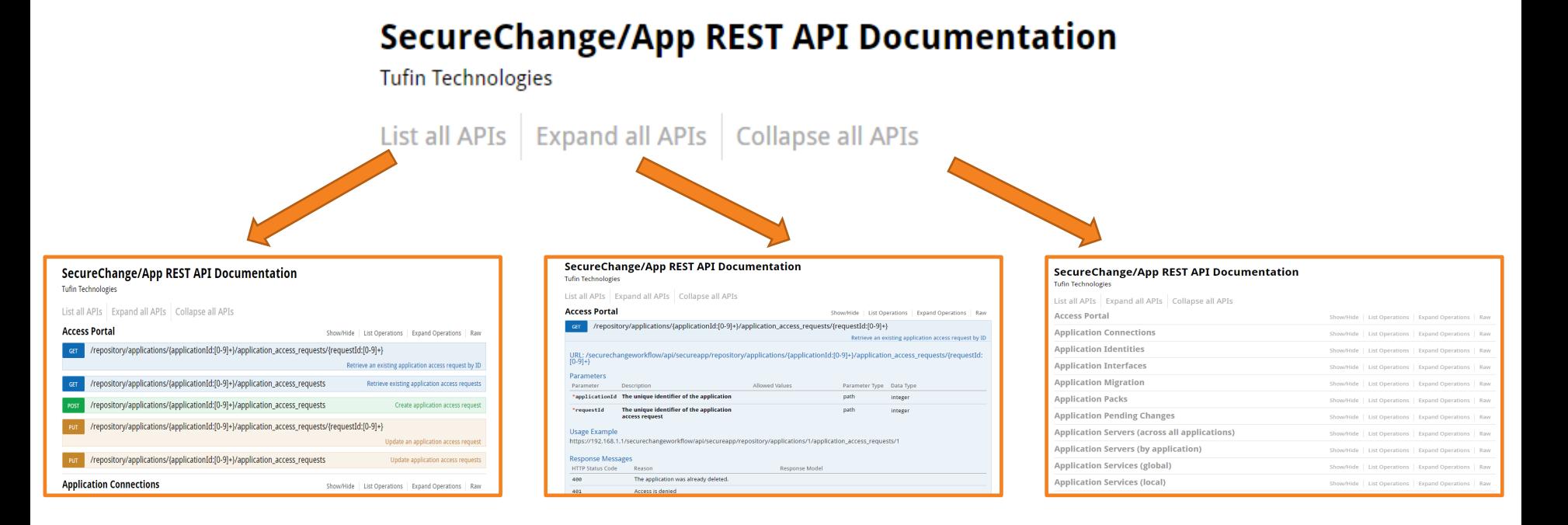

## **Tufin's Developers' Community**

- [REST APIs enable Tufin users to](https://community.tufin.com/) extend TOS and integrate with 3rd parties
- Tufin encourages users to build on top of TOS
- The Tufin Developer Community lets TOS developers get assistand share their projects, and learn from each other
- Tufin engineers are active on the community, and provide answer posted questions
- We welcome all feedback!

Please be involved and contribute your ideas

Tufin's developers' community